#### **BAB IV**

#### **IMPLEMENTASI DAN EVALUASI**

### **4.1 Implementasi**

Implementasi program merupakan implementasi dari hasil analisis dan desain sistem yang telah dibuat sebelumnya, sehingga diharapkan dengan adanya implementasi ini dapat membantu menyusun rute dan jadwal pengiriman barang yang lebih optimal. Sebelum melakukan implementasi, pengguna (*user*) harus mempersiapkan kebutuhankebutuhan dari program yang akan diimplementasikan yaitu berupa kebutuhan perangkat lunak dan kebutuhan perangkat keras seperti yang telah dijabarkan pada Bab sebelumnya.

### **4.2 Penjelasan Penggunaan Aplikasi**

Aplikasi Penentuan Rute dan Penjadwalan Distribusi Barang dengan metode *Clarke-Wright Saving Heuristic* dijalankan berdasarkan pembagian hak akses untuk setiap pengguna yang telah didaftarkan. Penjelasan berikut ini difokuskan pada fungsifungsi utama aplikasi sesuai dengan yang telah dispesifikasikan sebelumnya. Adapun penjabaran penggunaan aplikasi berdasarkan hak akses pengguna adalah sebagai berikut:

### 4.2.1 Pengguna sebagai Administrasi

### 4.2.1.1 Form Menu Login

*Form Login* merupakan form pertama yang ditampilkan saat aplikasi dijalankan dan berlaku untuk semua pengguna. *Form* ini disertakan sebagai kebutuhan nonfungsional system dalam segmen keamanan aplikasi atau *security login*. *Login*

dibutuhkan untuk membedakan hak akses pengguna sesuai dengan otoritasnya masingmasing. Form Menu Login untuk setiap pengguna dapat dilihat seperti pada Gambar 4.1.

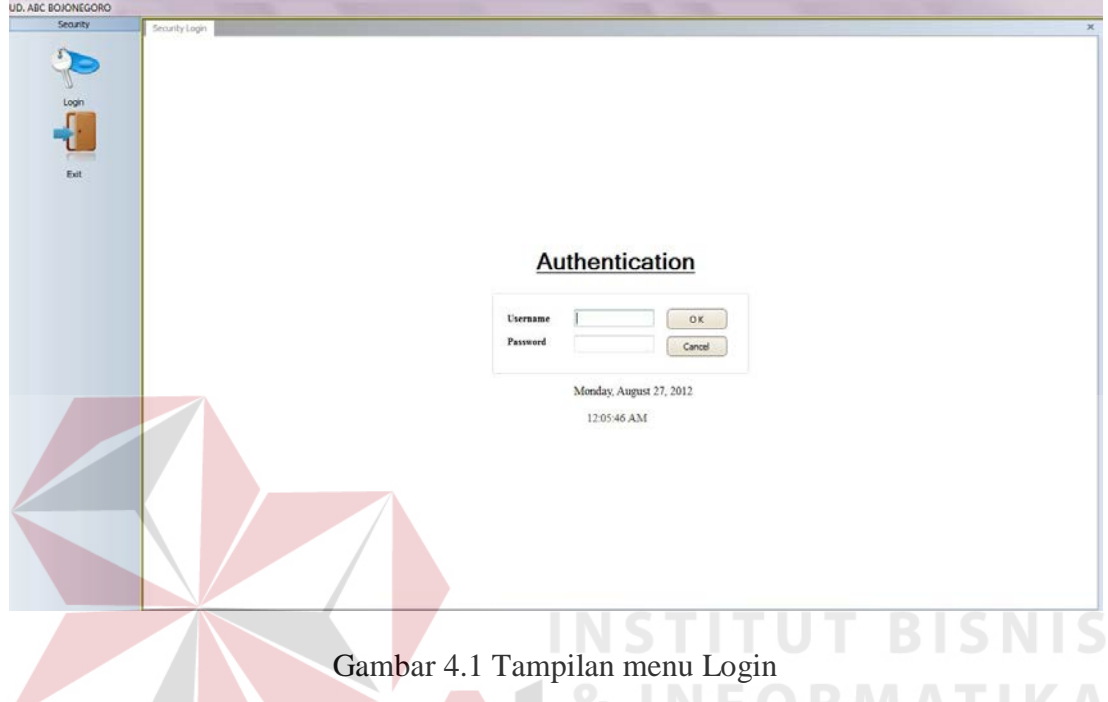

# 4.2.1.2 Form Menu Utama

Sebagai seorang administrator, user tersebut memiliki hak istimewa untuk melakukan *maintenance data* utama. Begitu pula dengan Administrasi yang memiliki hak akses untuk melakukan *maintenance data* utama seperti data pesanan pelanggan yang masuk, data pelanggan, data user, dan penyusunan rute dan jadwal. Adapun menu utama dari Administrasi adalah sebagai berikut:

a) Form Menu Customer Profile

Menu Customers digunakan oleh bagian Administrasi untuk menambahkan data pelanggan baru dan atau mengubah data pelanggan hanya bila diperlukan. Data pelanggan diperlukan sebagai masukan dalam proses penyusunan rute pengiriman. Tampilan Form Menu Customers dapat dilihat seperti tampak pada Gambar 4.2.

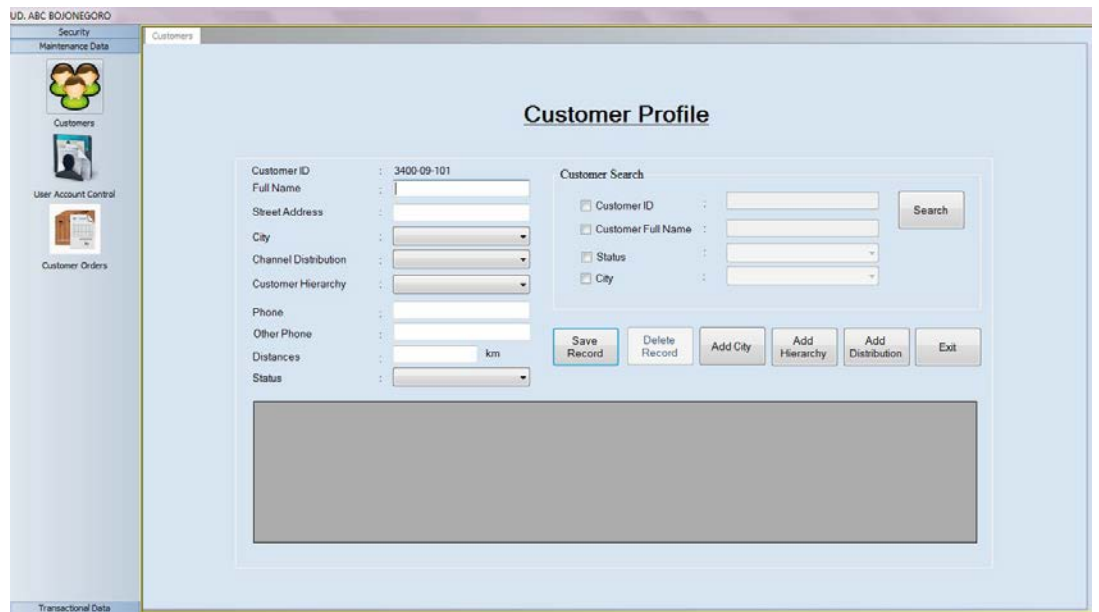

Gambar 4.2 Tampilan menu Customer Profile

- i. Tombol *Save Record* digunakan untuk menyimpan data-data pelanggan yang telah dimasukkan.
- ii. Tombol *Search* disediakan untuk memberikan kemudahan dalam pencarian data pelanggan dengan beberapa kategori pencarian yang ada.
- iii. Tombol *Exit* berfungsi untuk keluar dari form Pelanggan.
- iv. Tombol *Add City* digunakan untuk menambah kategori kota pelanggan.
- v. Tombol *Add Hierarchy* dan tombol *Add Distribution* digunakan untuk menambah data pelengkap pelanggan yaitu data jenis usaha pelanggan.
- b) Form Menu Customer Orders

Menu Orders digunakan oleh bagian Administrasi untuk menambahkan data pesanan baru. Sama seperti data pelanggan, data pesanan pun diperlukan sebagai masukan dalam proses penyusunan rute pengiriman. Tampilan Form Menu Orders dapat dilihat seperti tampak pada Gambar 4.3.

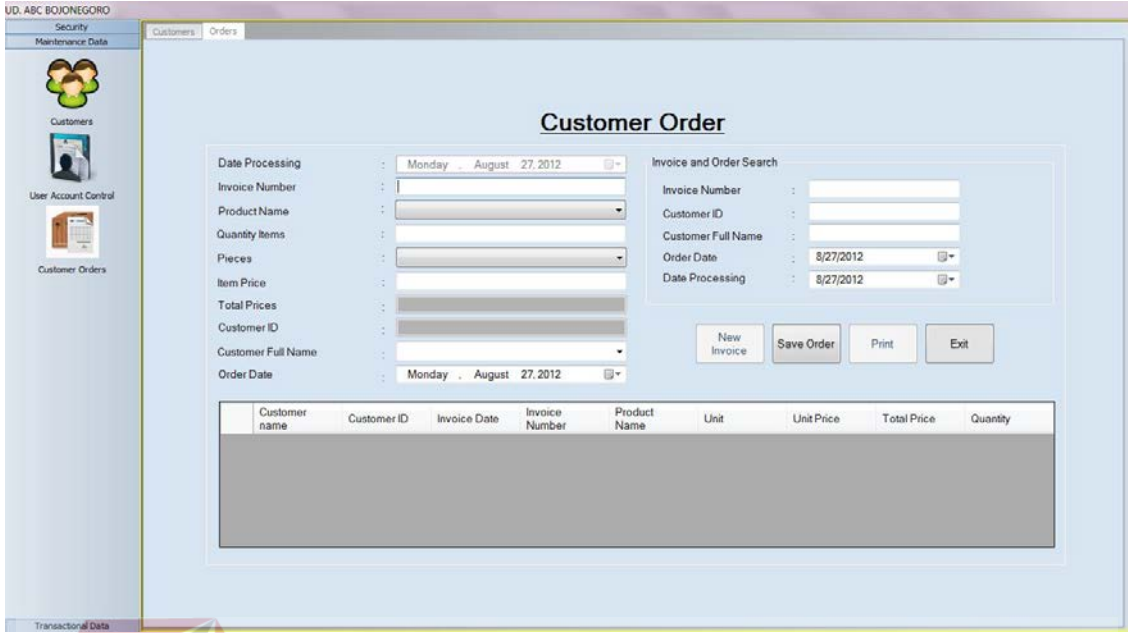

Gambar 4.3 Tampilan menu Customer Order

## c) Form Menu Order and Saving Score

Menu ini menyediakan fungsi utama untuk melakukan pemrosesan nilai saving berdasarkan pelanggan yang telah melakukan pemesanan barang. Algoritma penyusunan rute dan jadwal tersebut disesuaikan dengan metode yang dikembangkan oleh *Clarke and Wright*. Tampilan form menu Order and Saving Score dapat dilihat pada Gambar 4.4. SURABAYA

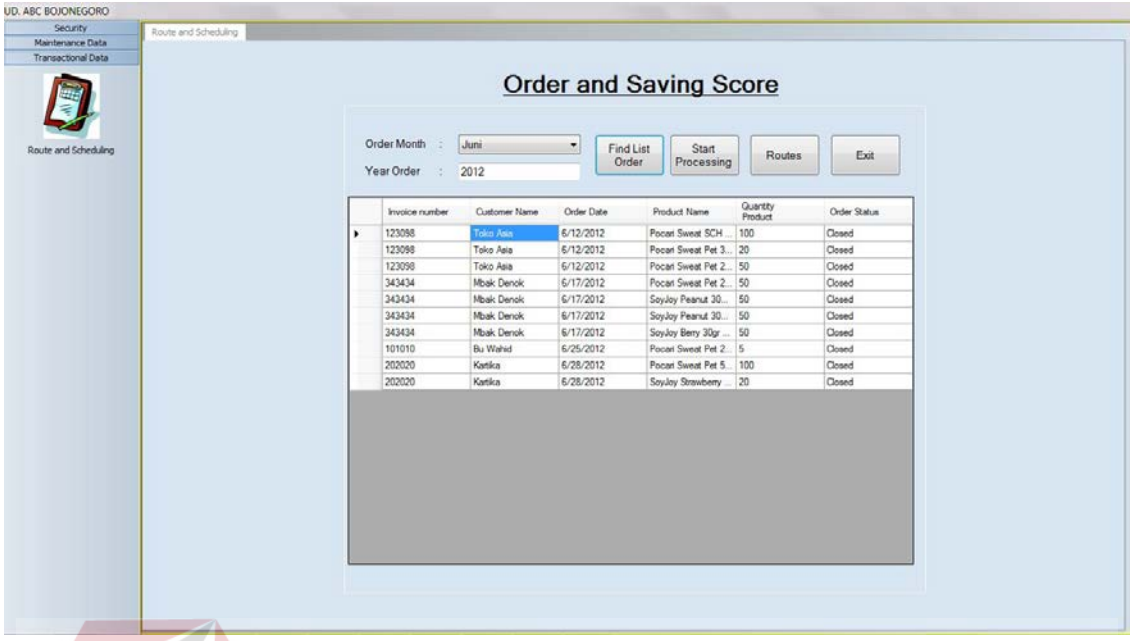

Gambar 4.4. Tampilan menu Order and Saving Score

Adapun fungsi dari setiap tombol yang disediakan adalah sebagai berikut:

- i. Tombol *Search* digunakan untuk menampilkan data pesanan untuk kategori bulan dan tahun tertentu yang akan diproses menjadi sebuah rute pengiriman barang.
- ii. Tombol *Start Processing* digunakan untuk memicu perhitungan dan penyusunan rute pengiriman barang.
- iii. Tombol *View Route* digunakan untuk melihat rute yang telah tersusun berdasarkan nilai saving yang diperoleh.
- iv. Tombol *Exit* digunakan untuk menutup form.

#### d) Form Menu Route and Scheduling

Setelah melakukan pengolahan nilai saving berdasarkan pesanan yang akan dikirim, selanjutnya akan tampil menu yang menampilkan susunan rute, jadwal keberangkatan, dan tim yang ditugaskan untuk mengantarkan barang pesanan tersebut. Adapun tampilan untuk form menu Route and Scheduling 2 seperti tampak pada Gambar 4.5.

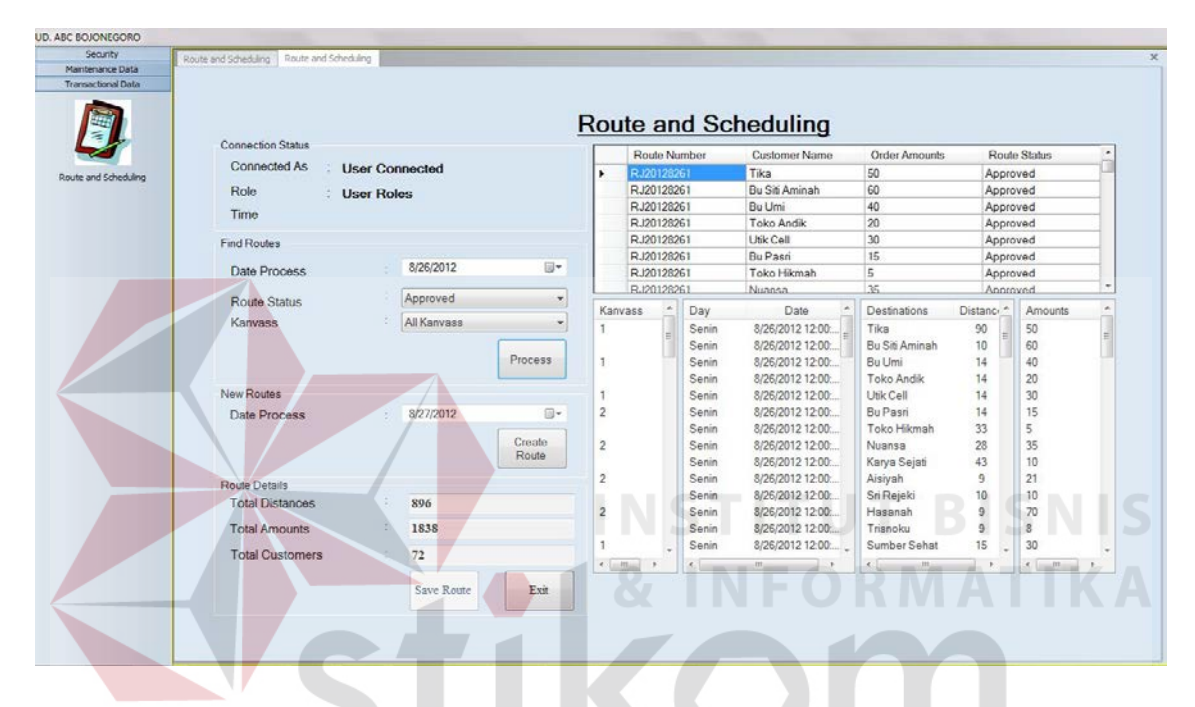

Gambar 4.5 Tampilan menu Route and Scheduling

Adapun fungsi dari setiap tombol yang disediakan adalah sebagai berikut:

- i. Tombol *Search* digunakan untuk mencari pesanan pelanggan yang telah diproses sebelumnya untuk kemudian diproses menjadi rute dan jadwal pengiriman berdasarkan hasil dari perhitungan *Clarke-Wright*.
- ii. Tombol *Save Route* digunakan untuk menyimpan hasil penyusunan rute berdasarkan nilai saving terbesar.
- iii. Tombol *Exit* digunakan untuk keluar dari menu.

#### 4.2.2 Pengguna sebagai Pimpinan

Pimpinan bertindak sebagai penentu akhir dalam persetujuan rute dan jadwal yang telah disusun. Adapun tampilan untuk menu yang dimiliki oleh Pimpinan adalah sebagai berikut:

### a) Form Menu Approval

Menu ini berguna bagi Pimpinan untuk melihat rute dan jadwal yang telah disusun dan memberikan persetujuan sehingga dapat digunakan oleh kanvass untuk memulai pengiriman barang. Adapun tampilan form Menu Approval seperti tampak pada Gambar 4.6.

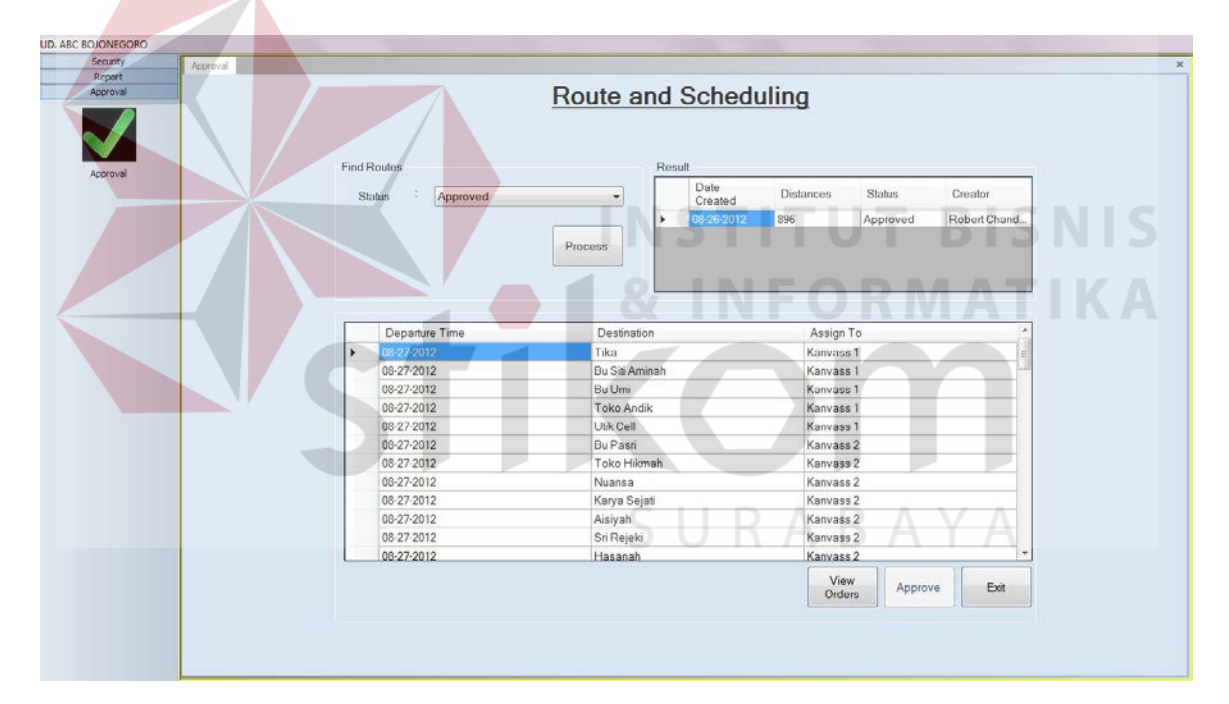

Gambar 4.6 Tampilan menu Approval

Adapun fungsi dari setiap kontrol form adalah sebagai berikut:

i. Tombol *Search* digunakan untuk menampilkan data rute sesuai dengan status rute yang diinginkan.

- ii. Tombol *Approve* digunakan untuk memberikan persetujuan terhadap rute dan jadwal yang telah disusun.
- iii. Tombol *Exit* digunakan untuk keluar dari form Approval.
	- b) Form Menu Report

Menu ini berguna bagi Pimpinan untuk melihat daftar pelanggan perusahaan, daftar pesanan barang untuk jangka waktu tertentu, serta hasil perhitungan utilitas kendaraan, biaya transportasi, dan jarak tempuh yang telah diproses sebelumnya. Adapun tampilan form Menu Report seperti tampak pada Gambar 4.7.

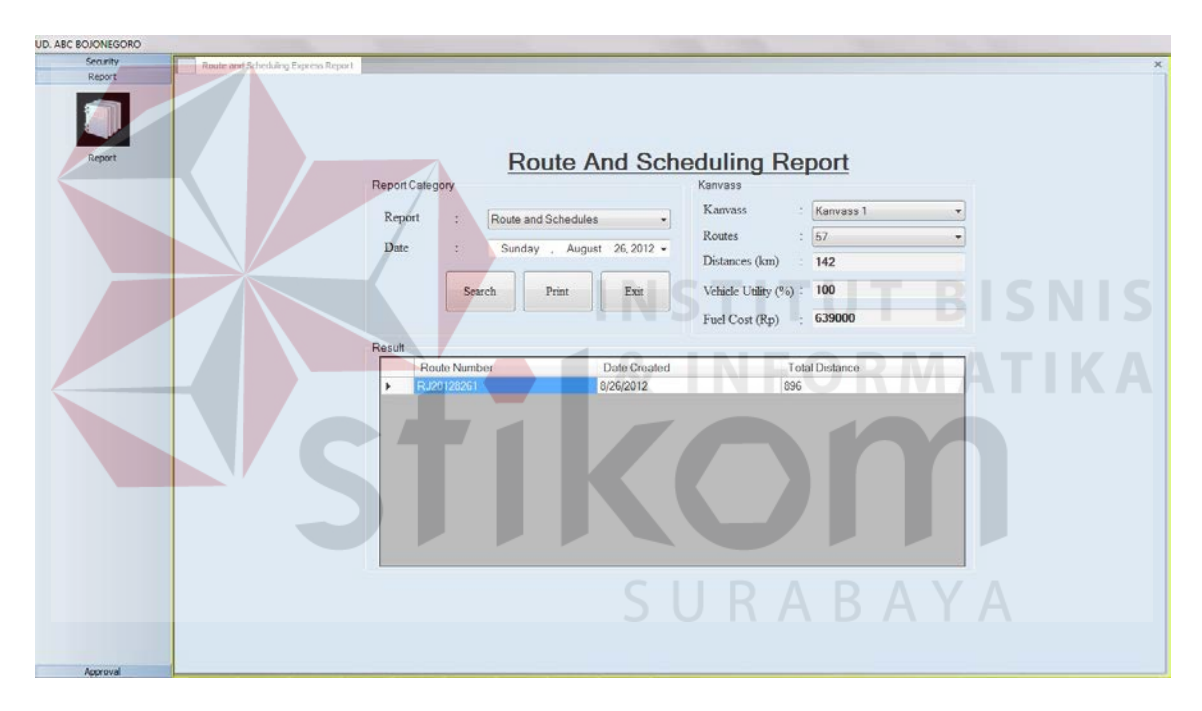

Gambar 4.7 Tampilan menu Report

Adapun hasil proses *report* yang dipilih berdasarkan Gambar 4.7 dapat dilihat pada

gambar-gambar berikut ini:

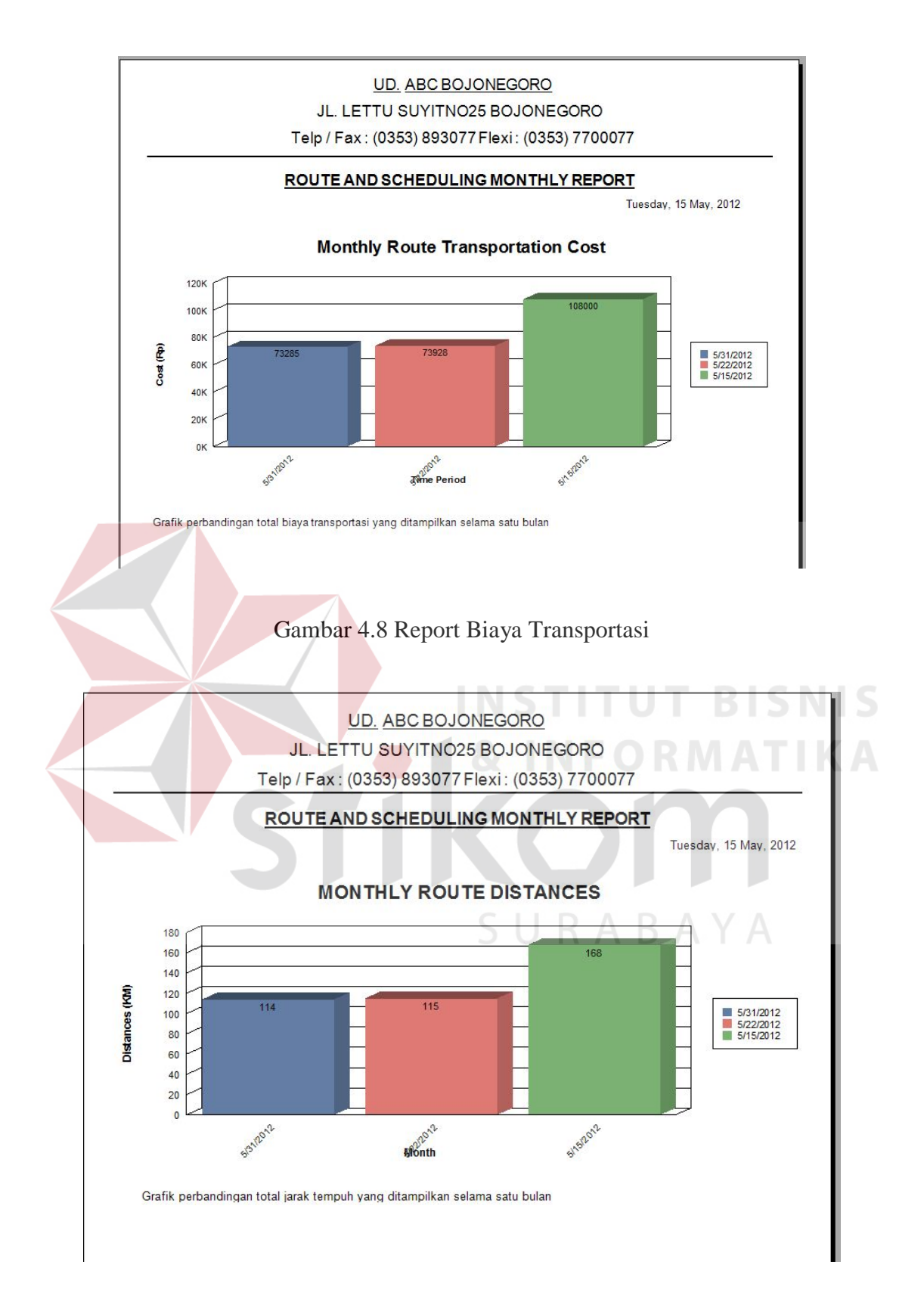

Gambar 4.9 Report Total Jarak Tempuh

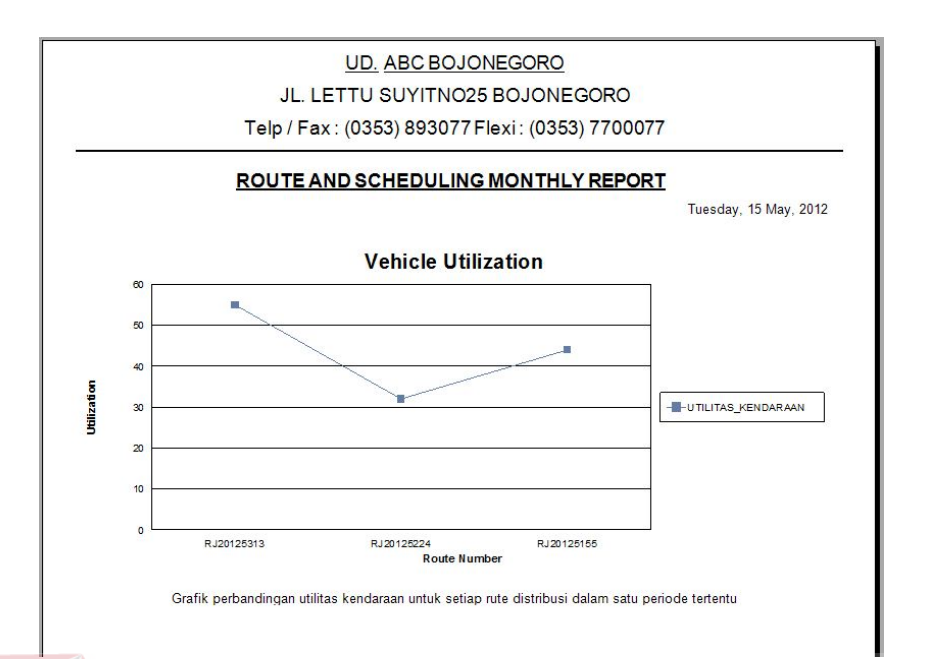

### Gambar 4.10 Report Utilitas Kendaraan

Adapun fungsi dari setiap kontrol form sesuai dengan Gambar 4.7 adalah sebagai berikut:

- i. Tombol *View* digunakan untuk menampilkan data laporan sesuai dengan kategori laporan yang dipilih.
- ii. Tombol *Exit* digunakan untuk keluar dari menu.
	- 4.2.3 Pengguna sebagai Kanvass

Kanvass menggunakan aplikasi ini untuk melihat dan mencetak rute dan jadwal yang telah disetujui oleh pimpinan untuk digunakan sebagai acuan dalam pengiriman barang ke pelanggan. Adapun tampilan form menu Kanvass seperti tampak pada Gambar 4.11 dan tampilan halaman cetak untuk rute dan jadwal tersebut dapat dilihat pada Gambar 4.12.

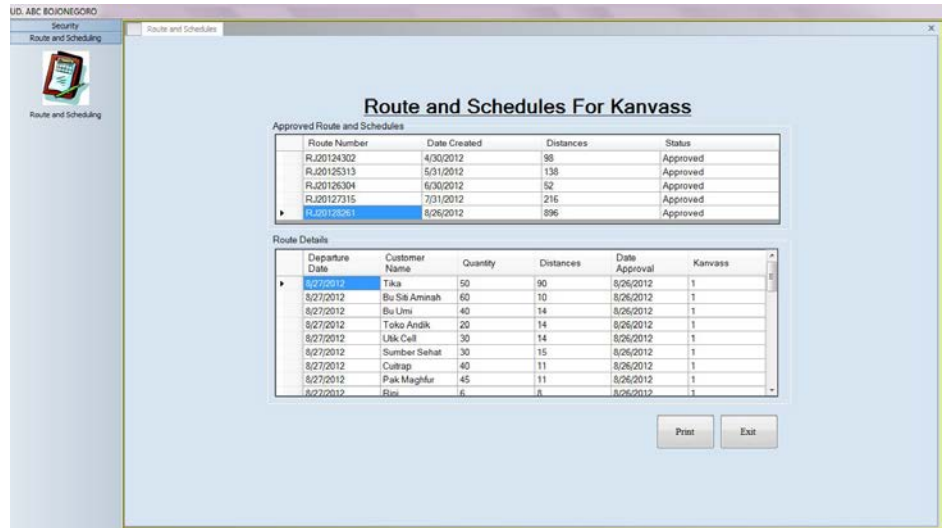

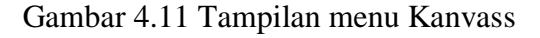

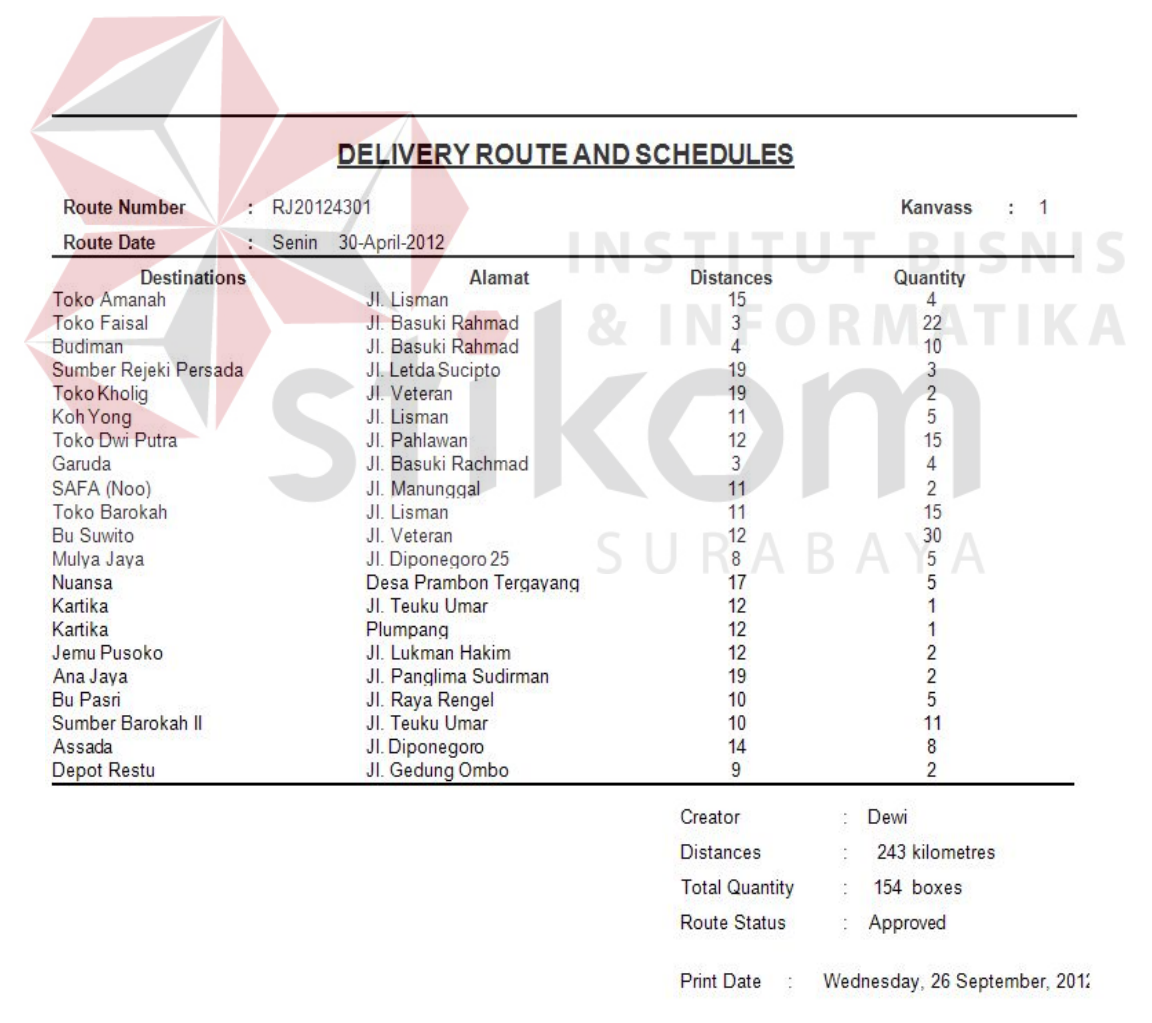

Gambar 4.12 Tampilan menu cetak rute dan jadwal Kanvass

#### **4.3 Evaluasi**

Setelah tahapan implementasi dilakukan, selanjutnya adalah melakukan evaluasi terhadap sistem tersebut secara keseluruhan terutama pada hasil *output* program yaitu akurasi data hasil perhitungan rute optimal dibandingkan dengan perhitungan manual tanpa menggunakan aplikasi.

Dalam proses penyusunan rute dan jadwal, dibutuhkan beberapa data awal yang diperlukan yaitu data pelanggan sebagai pihak yang melakukan pemesanan barang, data pesanan, serta kapasitas angkut tiap kendaraan dan jumlah kendaraan yang digunakan untuk mengantarkan barang dimana dalam kasus ini kendaraan yang digunakan adalah 1 kendaraan dan maksimal kapasitas angkut untuk setiap kendaraan adalah 200 box.

Adapun daftar pelanggan yang akan dikunjungi sesuai dengan data asli yang telah diperoleh adalah sebagai berikut: **NSTITUT BISNIS** 

| N <sub>0</sub> | Nama Toko                  | <b>Alamat</b>             |  |  |
|----------------|----------------------------|---------------------------|--|--|
| $\mathbf{1}$   | Toko Yani Putra            | Jl. Panglima Sudirman 159 |  |  |
| $\overline{2}$ | Tin.                       | Jl. Hasyim Ashari         |  |  |
| 3              | <b>Toko Bing</b>           | Jl. Teuku Umar            |  |  |
| $\overline{4}$ | Bu Wahid                   | Jl. Basuki Rahmad         |  |  |
| 5              | Toko Grosir Sumber Barokah | Jl. Lettu Suwolo          |  |  |
| 6              | Toko Barokah               | Jl. Lisman                |  |  |
| 7              | Kios Hj. Siti Sholekah     | Jl. Veteran               |  |  |
| 8              | Koh Yong                   | Jl. Lisman                |  |  |
| 9              | Toko Amanah                | Jl. Lisman                |  |  |
| 10             | <b>Toko Radit</b>          | Jl. Veteran               |  |  |
| 11             | Toko Ramli                 | Jl. Veteran               |  |  |
| 12             | <b>Bu Suwito</b>           | Jl. Veteran               |  |  |
| 13             | Hj. Arifin                 | Jl. Veteran               |  |  |
| 14             | Lily Bakery                | Jl. Gajah Mada            |  |  |
| 15             | Aneka Camilan              | Jl. Diponegoro            |  |  |
| 16             | Tri Daya Utama             | Jl. DR. Wahidin           |  |  |

Tabel 4.1 Pelanggan yang telah memesan barang

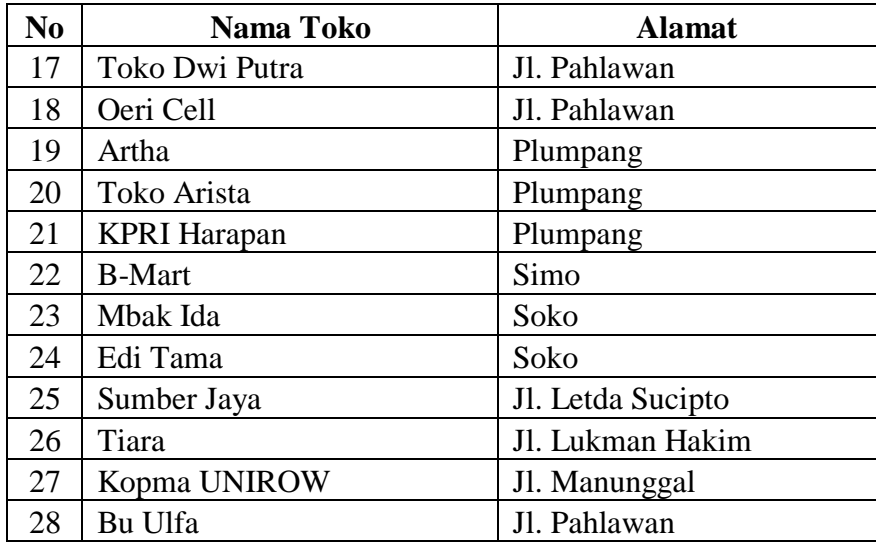

### **4.3.1. Perhitungan dengan aplikasi**

Penyusunan rute dan jadwal dengan menggunakan metode *Clarke-Wright* yang diimplementasikan kedalam sebuah aplikasi ini dimulai dari memasukkan daftar pelanggan yang terdiri dari nama pelanggan, alamat pelanggan serta jarak pelanggan, selain itu disertai juga dengan data pesanan pelanggan tersebut. Untuk detil dari cara penggunaan aplikasi ini dapat dilihat pada halaman lampiran.

Berdasarkan hasil perhitungan secara terkomputerisasi, rute yang terbentuk seperti SURABAYA tampak pada Gambar 4.13.

| Security                              | Route and Scheduling Route and Scheduling                                            |                |                                                    |                      |                             |                            |                            |                            |                         |                          |
|---------------------------------------|--------------------------------------------------------------------------------------|----------------|----------------------------------------------------|----------------------|-----------------------------|----------------------------|----------------------------|----------------------------|-------------------------|--------------------------|
| Maintenance Data<br>Transactional DAS |                                                                                      |                |                                                    |                      | <b>Route and Scheduling</b> |                            |                            |                            |                         |                          |
|                                       | <b>Connection Status</b><br>Connected As:<br>Dewi<br>Role<br>: Administrator<br>Time |                | Customer Name                                      |                      | <b>Order Amounts</b>        |                            | Saving Scores              |                            |                         |                          |
|                                       |                                                                                      |                | Edi Tama<br>Kios Hj. Siti Sholekah<br>KPRI Harapan |                      | 10<br>$\overline{2}$        |                            | 33                         |                            |                         |                          |
|                                       |                                                                                      |                |                                                    |                      |                             |                            | 33                         |                            |                         |                          |
| Route and Scheduling                  |                                                                                      |                |                                                    |                      | $\bar{2}$                   | 33                         |                            |                            |                         |                          |
|                                       |                                                                                      |                | Aneka Camilan                                      |                      | 10<br>31                    |                            |                            |                            |                         |                          |
|                                       | <b>Find Routes</b>                                                                   |                |                                                    |                      | Kopma UNIROW                | È.                         |                            | 31                         |                         |                          |
|                                       |                                                                                      |                |                                                    |                      | Toko Grosir Sumber Barokah  | 12                         |                            | 29                         |                         |                          |
|                                       | Date Process                                                                         |                | 7/26/2012<br>田                                     |                      | Toko Grosir Sumber Barokah  | 20<br>$\bullet$            |                            | 29                         |                         |                          |
|                                       | Route Status<br>Kanvass                                                              |                | ۰                                                  |                      | Toko Grosir Sumber Barokah  |                            |                            | 29                         |                         |                          |
|                                       |                                                                                      |                |                                                    | Kanvass              | Day<br>Date                 | Start Time                 | Arrive Time                | <b>Destinations</b>        | Distance (K), -         | Qty (box) -              |
|                                       |                                                                                      |                |                                                    | Kanvass <sub>1</sub> | Kamis<br>7/26/2012          | 8:00:00 AM                 | 8:22:00 AM                 | Edi Tama                   | 15                      | 10                       |
|                                       |                                                                                      |                |                                                    |                      |                             | 83200 AM                   | 8:50:00 AM                 | Kios Hi, Siti Sho          | 12                      | $\overline{2}$           |
|                                       | Process                                                                              |                |                                                    |                      | 9.00.00 AM                  | 9.01:00 AM                 | KPRI Harapan               | J.                         | $\overline{2}$          |                          |
|                                       |                                                                                      |                |                                                    |                      |                             | 9:11:00 AM                 | 9:30:00 AM                 | Aneka Camilan              | 13                      | 10                       |
|                                       | New Routes                                                                           |                |                                                    |                      |                             | 9:40:00 AM                 | 9:43:00 AM                 | Kopma UNIROW               | $\overline{2}$          | 6                        |
|                                       | Date Process                                                                         | 7/26/2012      | œ.                                                 |                      |                             | 95300 AM                   | 10.11:00 AM                | Toko Grosir Su<br>Koh Yong | 12<br>16                | 40<br>39                 |
|                                       |                                                                                      |                |                                                    |                      |                             | 10:21:00 AM<br>10:55:00 AM | 10:45:00 AM<br>10:56:00 AM | Toko Radit                 | 1                       | $\mathbf{Q}$             |
|                                       |                                                                                      |                | Create                                             |                      |                             | 11:06:00 AM                | 11:22:00 AM                | Mbak Ida                   | 11                      | 11                       |
|                                       |                                                                                      |                | Route                                              |                      |                             | 11:32:00 AM                | 11:48:00 AM                | Bu Wahid                   | II.                     | 6                        |
|                                       | Route Details                                                                        |                |                                                    |                      |                             | 11:58:00 AM                | 12:02:00 PM                | Toko Amanah                | $\overline{\mathbf{3}}$ | 6                        |
|                                       |                                                                                      |                |                                                    |                      |                             | 12:12:00 PM                | 12:34:00 PM                | Toko Ramli                 | 15                      | $\overline{\mathbf{5}}$  |
|                                       | <b>Total Distances</b>                                                               | 231 kilometres |                                                    |                      |                             | 12:44:00 PM                | 12 59:00 PM                | <b>B-Mart</b>              | 10                      | 6                        |
|                                       | <b>Total Amounts</b>                                                                 | 330 boxes      |                                                    |                      |                             | 1:09:00 PM                 | 1:34:00 PM                 | Tri Daya Utama             | 17                      | 15                       |
|                                       | <b>Total Customers</b><br>28                                                         |                |                                                    |                      |                             | 1:44:00 PM                 | 1:57:00 PM                 | Lify Bakery                | $\mathbf{Q}$            | 30                       |
|                                       |                                                                                      |                |                                                    |                      | 207.00 PM                   | 2.19:00 PM                 | Artha                      | $\overline{\mathbf{S}}$    | $\overline{5}$          |                          |
|                                       |                                                                                      |                |                                                    |                      |                             | 2.29.00 PM                 | 241.00 PM                  | Bu Suwito                  | $\mathbb{R}$            | 10                       |
|                                       |                                                                                      |                |                                                    |                      |                             | 251.00 PM                  | 3:07:00 PM                 | Tiara                      | 11                      | $\mathbf{9}$             |
|                                       |                                                                                      | Save Route     | Exit                                               |                      |                             | 3:17:00 PM                 | 3:33:00 PM                 | Toko Yani Putra            | 11                      | $\overline{\phantom{a}}$ |

Gambar 4.13 Hasil Perhitungan Aplikasi

Dari Gambar 4.13 diatas, dapat disimpulkan secara sederhana bahwa urutan rute

pengiriman dapat dilihat pada Tabel 4.2 berikut ini.

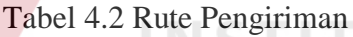

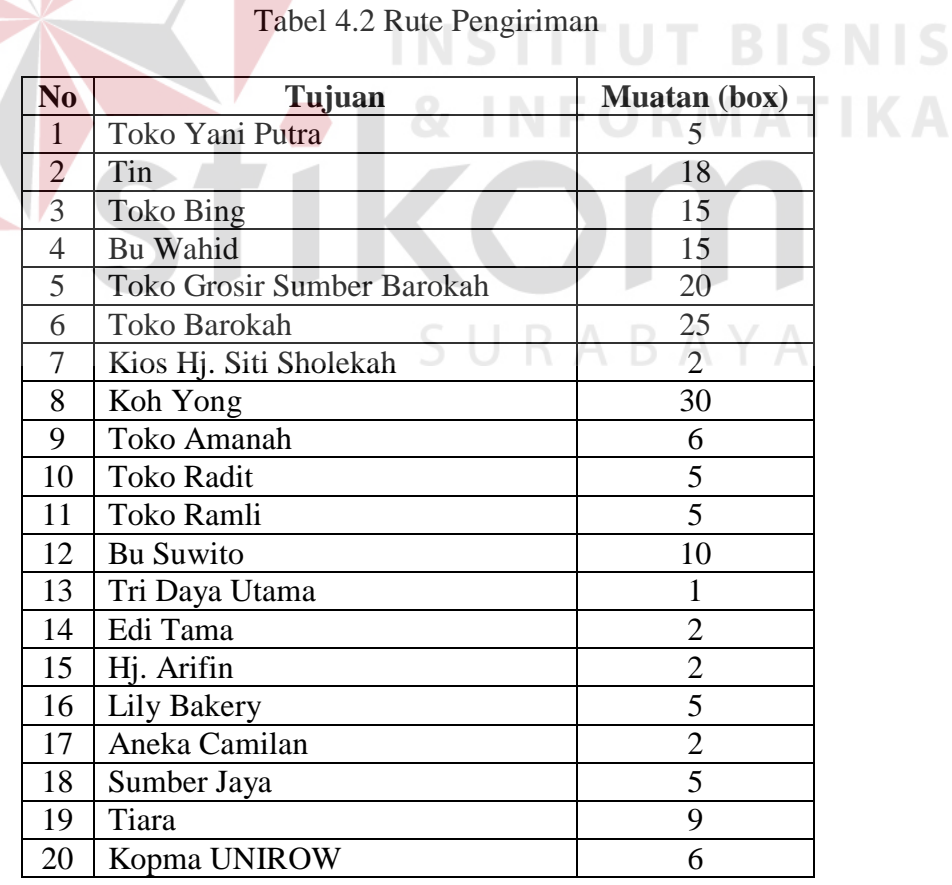

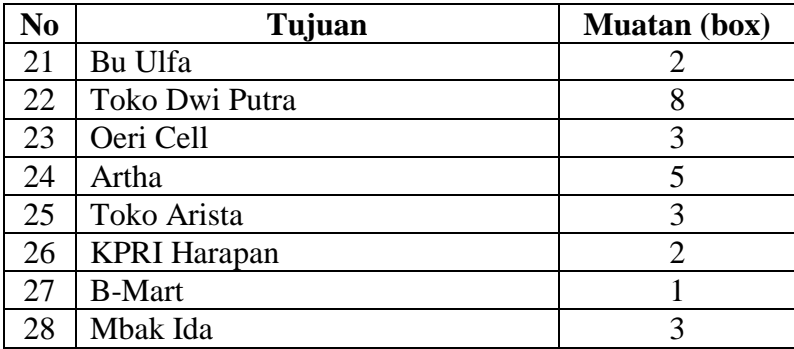

Untuk selanjutnya, rute-rute tersebut disusun sesuai dengan kapasitas maksimal angkut tiap Kanvass, termasuk juga dalam menentukan rute yang akan ditempuh oleh setiap Kanvass. Seperti yang telah dijabarkan di Tabel 4.2, akan disusun menjadi beberapa rute pengiriman sebagai berikut:

## **1. Rute Pertama**

| N <sub>0</sub> | Tujuan                            | <b>Muatan</b><br>box) | <b>Jarak Tempuh</b><br>km) |
|----------------|-----------------------------------|-----------------------|----------------------------|
|                | Aneka Camilan                     |                       | 19                         |
| $\overline{2}$ | <b>KPRI Harapan</b>               | $\overline{2}$        | 4                          |
| 3              | Kios Hj. Siti Sholekah            | $\overline{2}$        |                            |
| $\overline{4}$ | Kopma UNIROW                      | 6                     | 12                         |
| 5              | <b>Toko Grosir Sumber Barokah</b> | 20                    | 12                         |
| 6              | Koh Yong                          | 30                    | 4                          |
| $\overline{7}$ | <b>Toko Radit</b>                 | 5                     |                            |
| 8              | Toko Amanah                       | 6                     | $\overline{2}$             |
| 9              | Toko Ramli                        | 5                     | $\overline{2}$             |
| 10             | Mbak Ida                          | 3                     | $\overline{4}$             |
| 11             | Bu Wahid                          | 15                    | 4                          |
| 12             | Tri Daya Utama                    |                       | 9                          |
| 13             | <b>B-Mart</b>                     |                       | 4                          |
| 14             | Lily Bakery                       | 5                     | 10                         |
| 15             | Edi Tama                          | $\overline{2}$        | 3                          |
| 16             | Artha                             | 5                     | 3                          |
| 17             | <b>Bu Suwito</b>                  | 10                    | 8                          |
| 18             | Tiara                             | 9                     | $\overline{2}$             |
| 19             | Toko Yani Putra                   | 5                     | 3                          |

Tabel 4.3 Urutan kunjungan pelanggan pertama

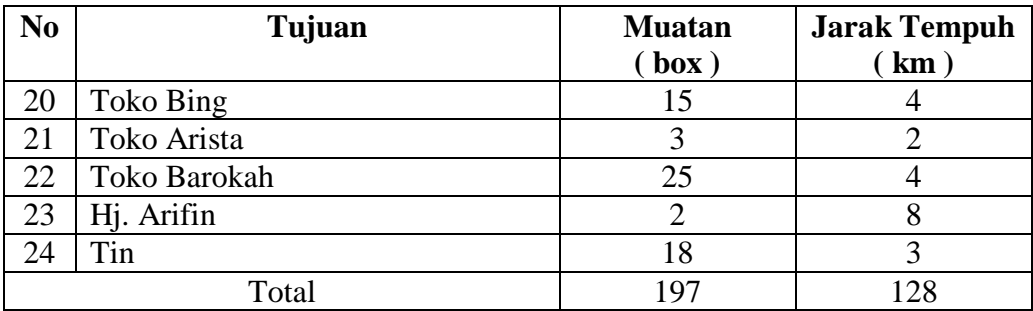

Dari tabel diatas, dapat disusun detil dari urutan kunjungan pelanggan pertama sebagai berikut:

Rute = Depot – Aneka Camilan – KPRI Harapan – Kios Hj. Siti Sholekah – Kopma UNIROW – Toko Grosir Sumber Barokah – Koh Yong – Toko Radit – Toko Amanah – Toko Ramli – Mbak Ida – Tri Daya Utama – B-Mart – Lily Bakery – Edi Tama – Artha – Bu Suwito – Tiara – Toko Yani Putra – Toko Bing – Toko Arista – Toko Barokah – Hj. Arifin – Tin - Depot **TUT BISNIS** Jumlah Muatan  $= 197$  box Total Jarak Tempuh  $= 128$  km Biaya transportasi = 4500 \* ( 128 / 7 ) = Rp. 82.286,- Utilitas Kendaraan = ( $197 \mathbin{/} 200$ ) \*  $100 \% = 99 \%$ 

### **2. Rute Kedua**

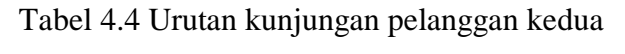

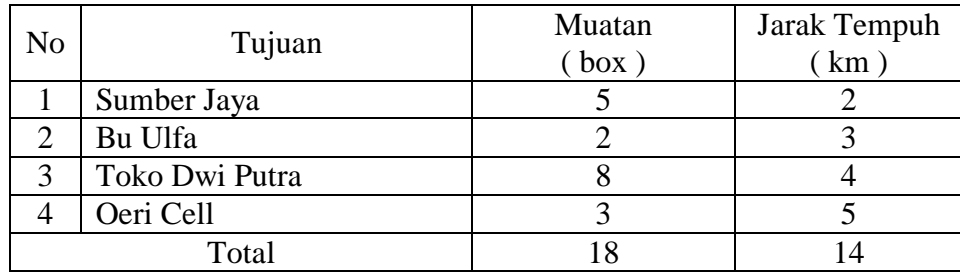

Dari tabel diatas, dapat disusun detil dari urutan kunjungan pelanggan kedua sebagai berikut:

Rute = Depot – Sumber Jaya – Bu Ulfa – Toko Dwi Putra – Oeri Cell - Depot

Jumlah Muatan  $= 18$  box

Total Jarak Tempuh = 14 km

Biaya transportasi =  $4500 * (14 / 7) =$ Rp. 9000,-

Utilitas Kendaraan =  $(18/200) * 100\% = 9\%$ 

Keseluruhan rute tersebut ditempuh sejauh 142 km dengan total biaya transportasi sebesar Rp. 91.286,- dan total muatan sebanyak 215 box yang dijalankan sesuai dengan Kanvass yang tersedia.

### **4.3.2. Perhitungan manual tanpa aplikasi**

Apabila dilakukan perhitungan secara manual, yaitu dimana rute dibentuk berdasarkan urutan pelanggan dalam melakukan pemesanan barang, maka hasil yang akan diperoleh adalah sebagai berikut:

### **1. Rute Pertama**

Depot – Toko Yani Putra – Tin – Toko Bing – Bu Wahid – Toko Grosir Sumber Barokah – Toko Barokah – Kios Hj. Siti Sholekah – Koh Yong – Toko Amanah – Toko Radit – Toko Ramli – Bu Suwito - Tri Daya Utama – Edi Tama – Hj. Arifin – Lily Bakery – Aneka Camilan – Sumber Jaya - Depot

Dari rute pertama diperoleh detil kunjungan adalah sebagai berikut:

Total jarak tempuh  $= 127$  km

Jumlah Muatan  $= 173$  box

Biaya transportasi =  $4500 * (127 / 7) =$ Rp. 81.643,-

Utilitas kendaraan =  $(173 / 200) * 100\% = 87\%$ 

### **2. Rute Kedua**

Depot – Tiara – Kopma UNIROW – Bu Ulfa – Toko Dwi Putra – Oeri Cell – Artha –

Toko Arista – KPRI Harapan – B-Mart – Mbak Ida - Depot

Dari rute pertama diperoleh detil kunjungan adalah sebagai berikut:

Total jarak tempuh = 98 km

Jumlah Muatan = 42 box

Biaya transportasi =  $4500 * (98 / 7) =$ Rp. 63.000,-

Utilitas kendaraan =  $(42/200) * 100\% = 21\%$ 

### **4.3.3. Perbandingan Hasil Evaluasi**

Dari hasil uji coba melalui aplikasi dan melalui perhitungan secara manual, total jarak tempuh antara hasil dari perhitungan secara manual dan perhitungan menggunakan aplikasi mengalami penurunan dari 215 km menjadi 142 km, biaya transportasi mengalami penurunan dari Rp. 144.643 menjadi Rp. 91.286,- sertai utilitas kendaraan meningkat dari 93,5% menjadi 98,5%. Adapun perbandingan secara keseluruhan dapat dilihat pada Tabel 4.5. RABAYA

| Evaluasi    | Rute         | Jarak<br>Tempuh  | Biaya<br>Transportasi | <b>Utilitas</b><br>Kendaraan |  |
|-------------|--------------|------------------|-----------------------|------------------------------|--|
| Perhitungan | Rute Pertama | 128 km           | Rp. 82.286,-          | 99%                          |  |
| Aplikasi    | Rute Kedua   | 14 km            | Rp. 9.000,-           | 9%                           |  |
|             | <b>Total</b> | 142 km           | Rp. 91.286,-          | 108%                         |  |
| Perhitungan | Rute Pertama | $127 \text{ km}$ | Rp. 81.643,-          | 87%                          |  |
| Manual      | Rute Kedua   | 98 km            | Rp. 63.000,-          | 21%                          |  |
|             | <b>Total</b> | 225              | Rp. 144.643,-         | 108%                         |  |

Tabel 4.5 Perbandingan Hasil Evaluasi

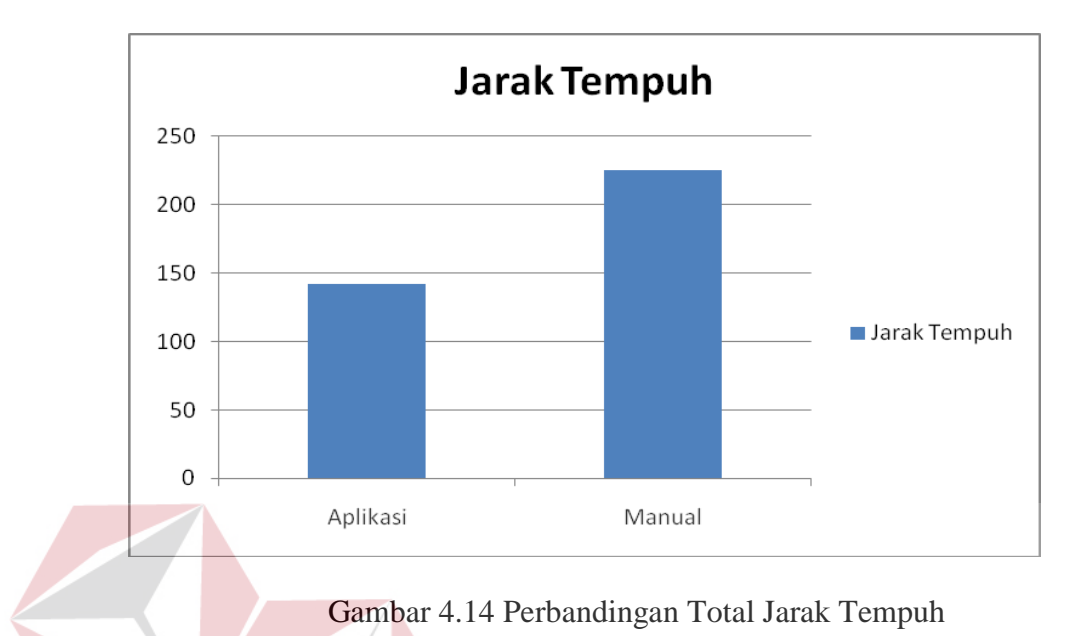

Adapun perbandingan hasil evaluasi untuk total jarak tempuh kendaraan bila di visualisasikan dalam bentuk grafik akan tampak seperti pada Gambar 4.14 berikut ini.

Adapun perbandingan hasil evaluasi untuk biaya transportasi bila di visualisasikan dalam bentuk grafik akan tampak seperti pada Gambar 4.15 berikut ini.

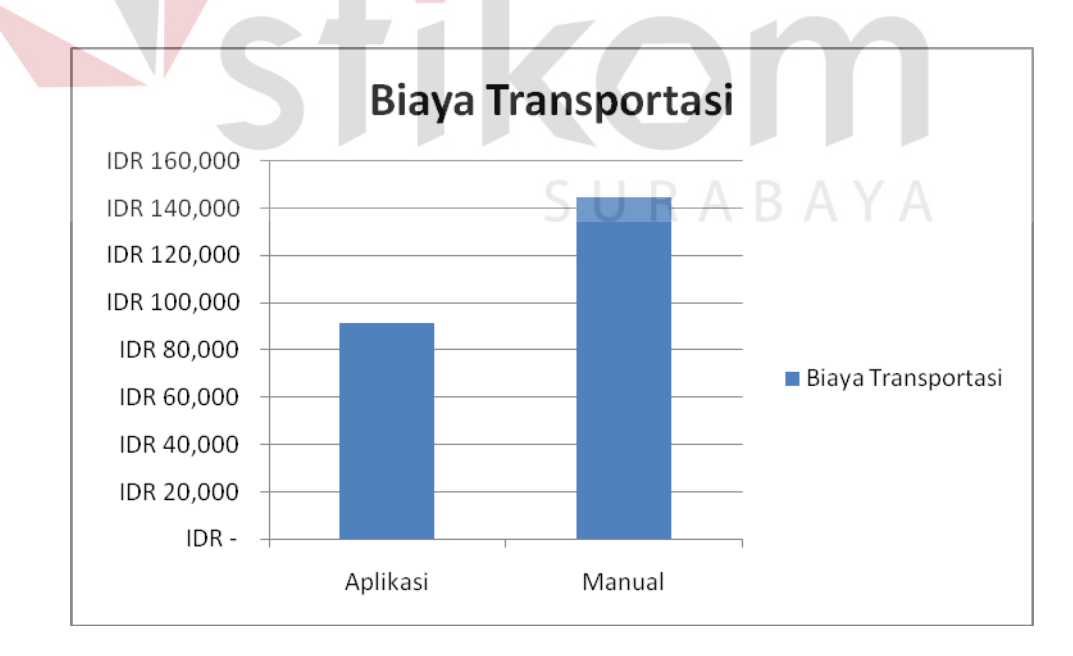

Gambar 4.15 Perbandingan Biaya Transportasi

Adapun perbandingan hasil evaluasi untuk utilitas kendaraan bila di visualisasikan dalam bentuk grafik akan tampak seperti pada Gambar 4.16 berikut ini.

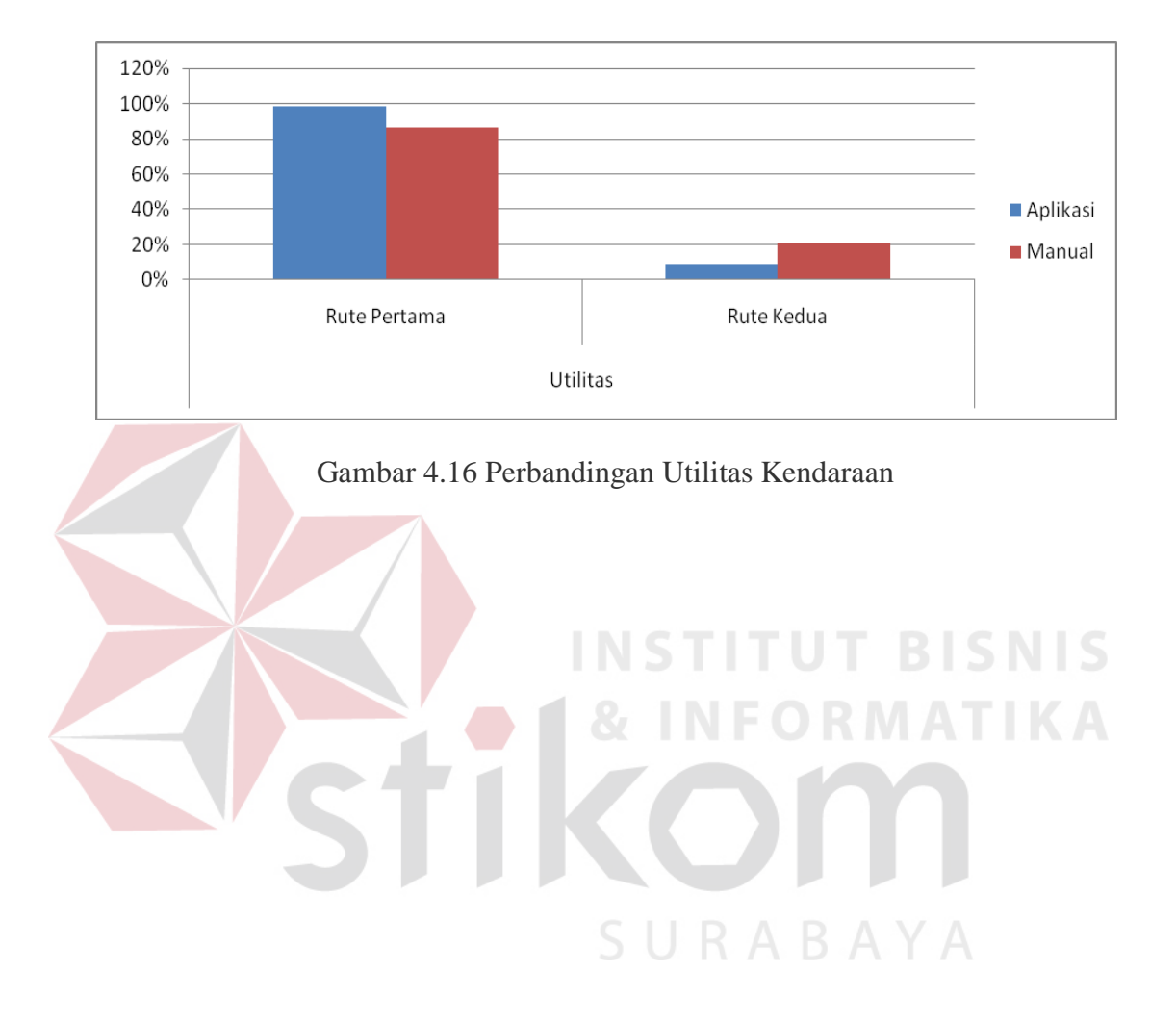